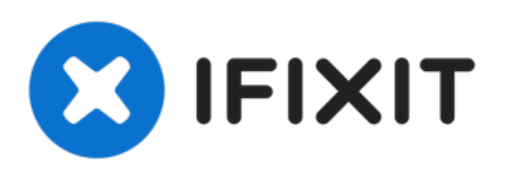

# **MacBook Pro 13" Unibody Mid 2010**のデュアル ハードドライブをインストール

ラップトップに2番目のハードドライブを追加すると、スピードの改善、容量の増大や新しいハー ドウェ...

作成者: iRobot

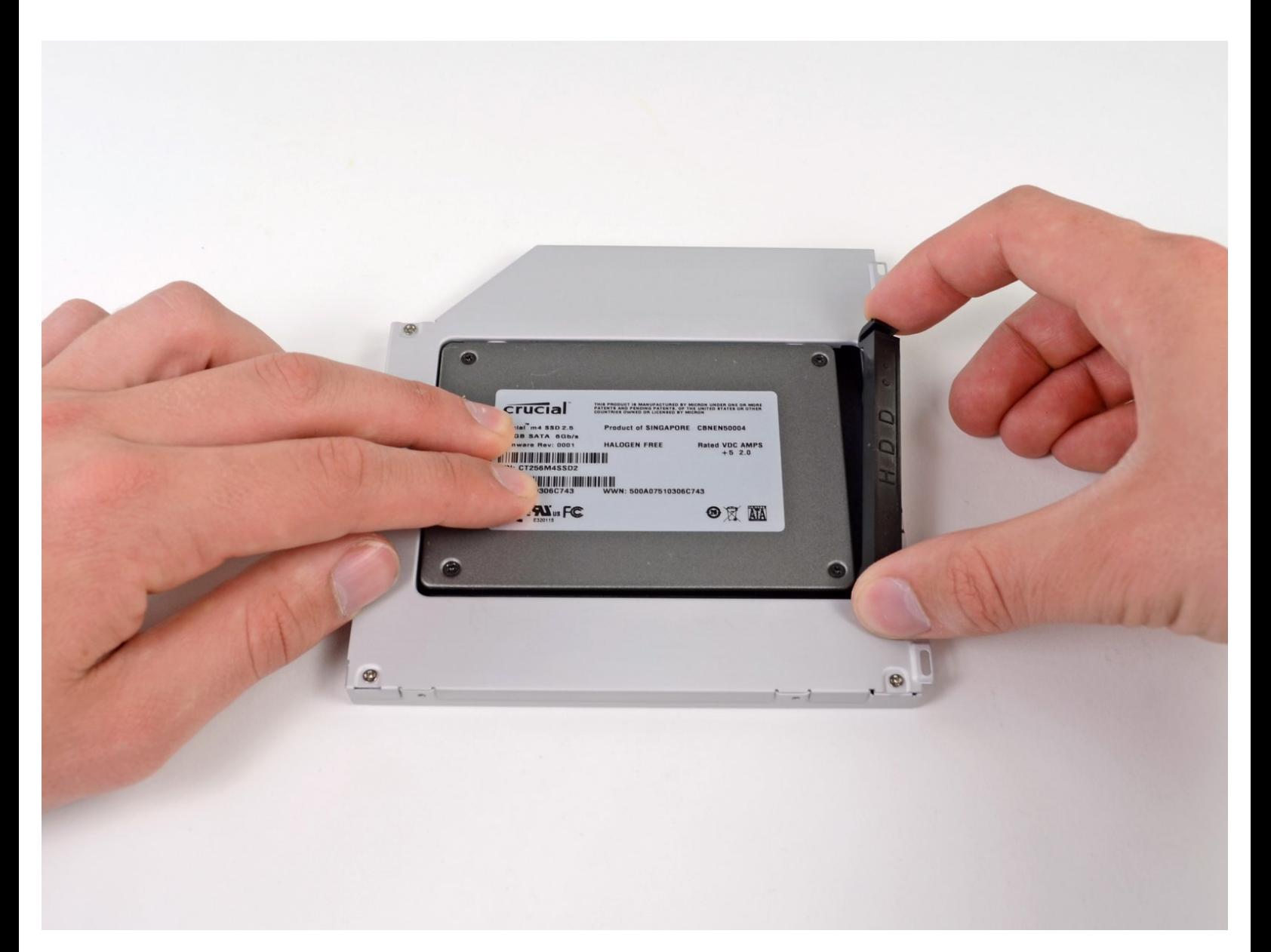

# はじめに

ラップトップに2番目のハードドライブを追加すると、スピードの改善、容量の増大や新しいハー ドウェアをインストールした際のトラブルを防ぐことができます。

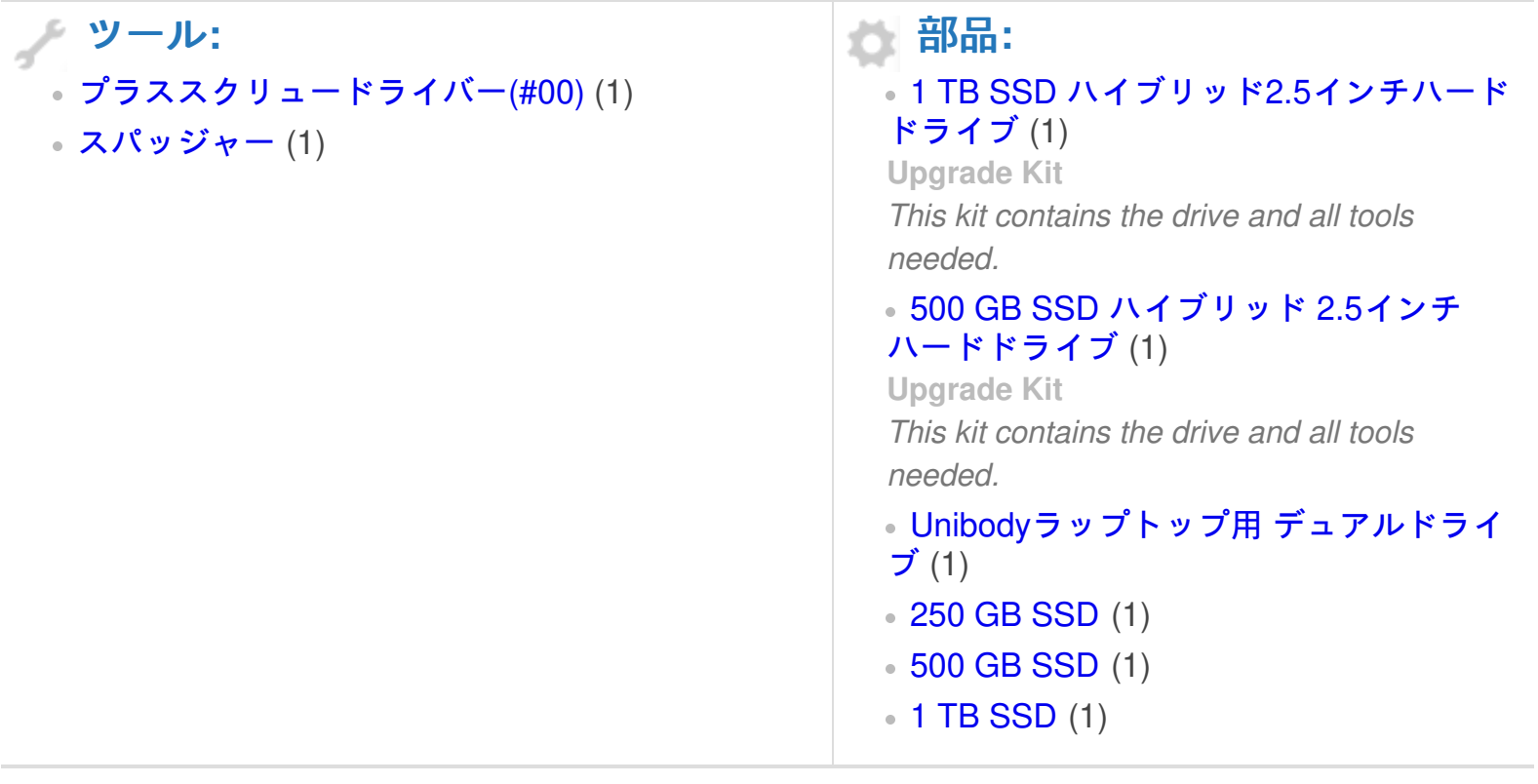

ã"ã®æ–‡æ<sub>'</sub>,ã<sup>-</sup>2022-12-31 01:32:57 PM (MST)ã«ä½œæ^ã•ã,Œã¾ã––ãŸã€,

#### 手順 **1 —** 下部ケースのネジを外す

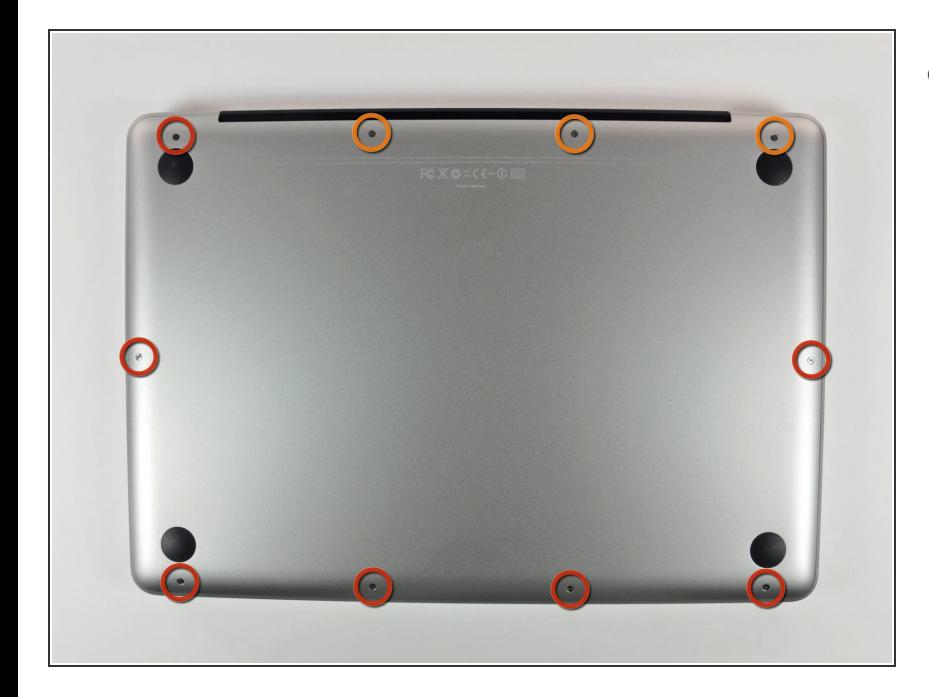

- MacBook Pro 13インチ Unibodyに 留められた底ケースから次のネジを 10本外します。  $\bullet$ 
	- **3 mmプラスネジー7本**
	- **13.5 mmプラスネジー3本**

# 手順 **2 —** 下部ケースを持ち上げて外す

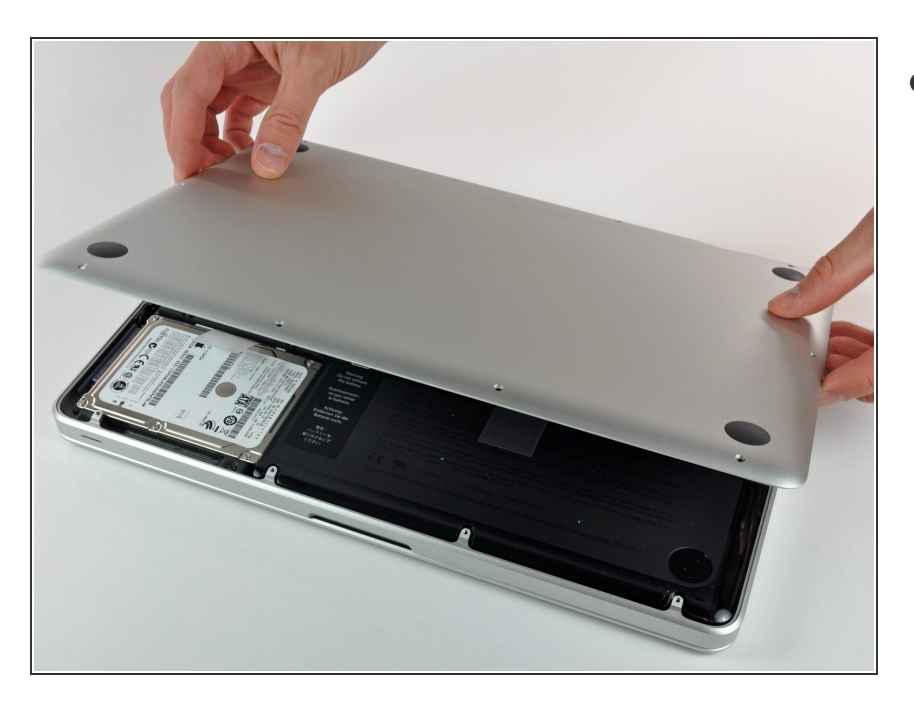

取付台タブを外すため、底ケースを わずかに持ち上げて、デバイス本体 の背中側に向けて押します。

#### 手順 **3 —** バッテリー

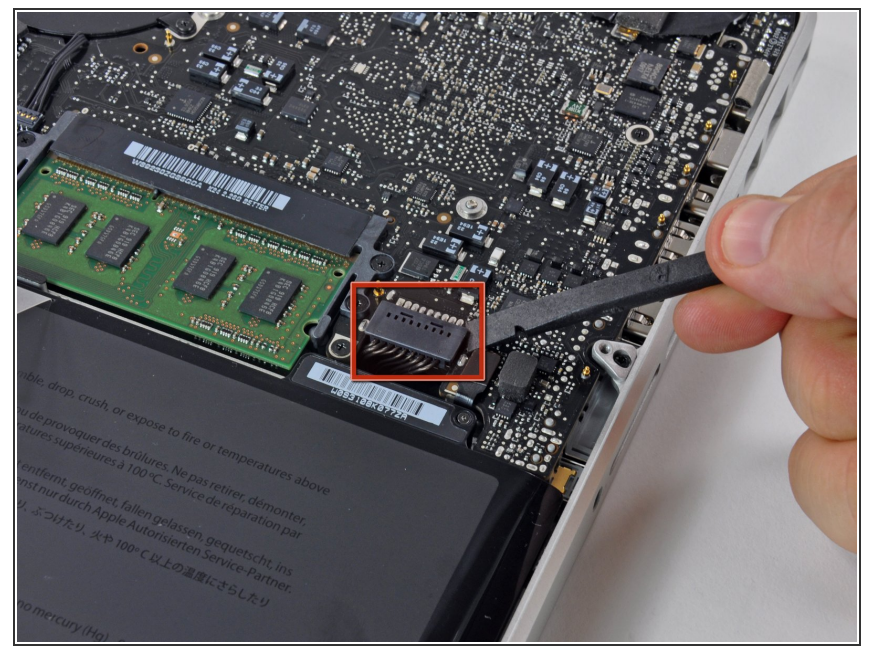

- 作業前の注意点として、放電を防ぐ ためロジックボードからバッテリー コネクターの接続を外してくださ い。
- スパッジャーの平面側先端を使っ て、ロジックボード上のソケットか らバッテリーコネクターを持ち上げ ます。

# 手順 **4 —** 光学ドライブ

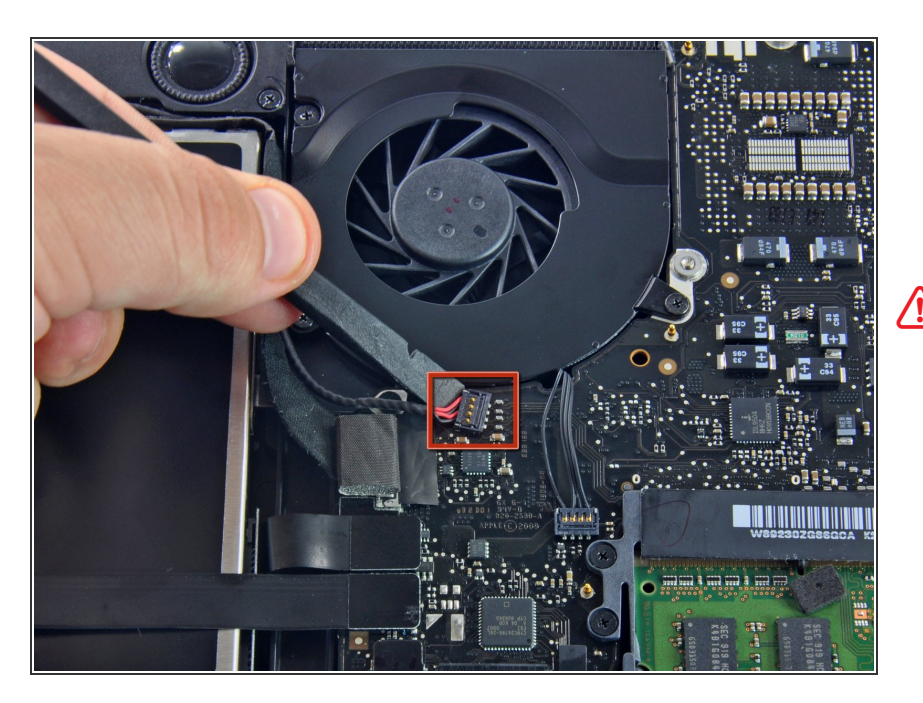

事前の安全確認として、漏電を防ぐ ために基板からサブウーファーのコ ネクタから接続を外してくださ

い。この手順はオプションで必須で はありません。

● サブウーファーのコネクタの上部に 付いている柔らかいパッドを外し て、基板上のソケットからコネクタ をゆっくりと引き抜きます。

#### 手順 **5**

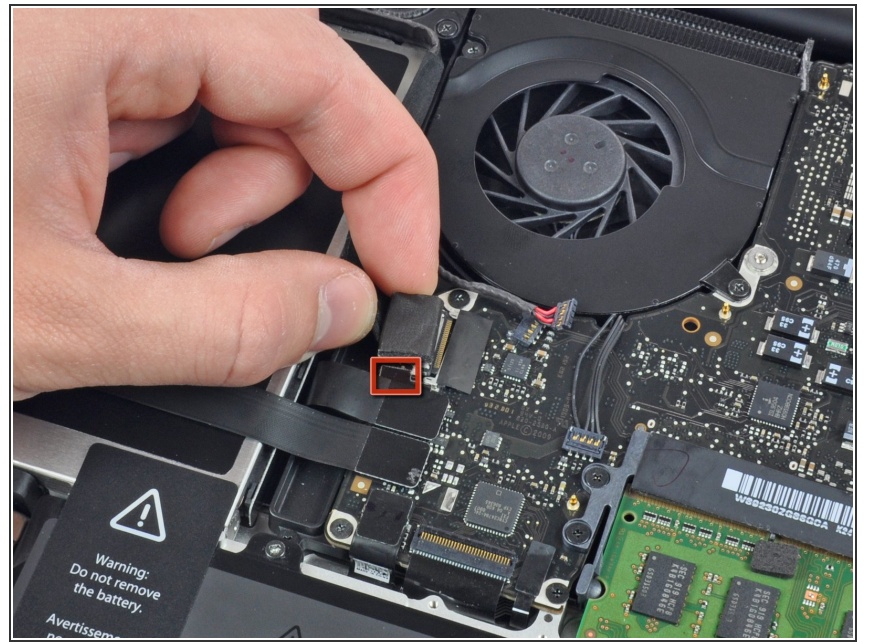

- カメラケーブルの接続を外す前に、 作業の邪魔にならない位置へ接着剤 で基板に固定された(赤色でマーク) 小さな透明のプラスチック製ケーブ ルリテイナーをスライドする必要が あります。カメラケーブルのコネク タからリテイナーをスライドする際 に、基板上のコンポーネントにダ メージを与えないようご注意くださ い。
- カメラケーブルのコネクタを光学ド ライブ側に引っ張り、基板から接続 を外します。  $\bullet$
- このソケットはメタル製で、簡単に 変形することがあります。ソケット とコネクタを合わせる前に、基板上 で並べて、取り付け位置を合わせて ください。

ã"ã®æ–‡æ›¸ã¯2022-12-31 01:32:57 PM (MST)ã«ä½œæˆã•ã,Œã¾ã—ãŸã€,

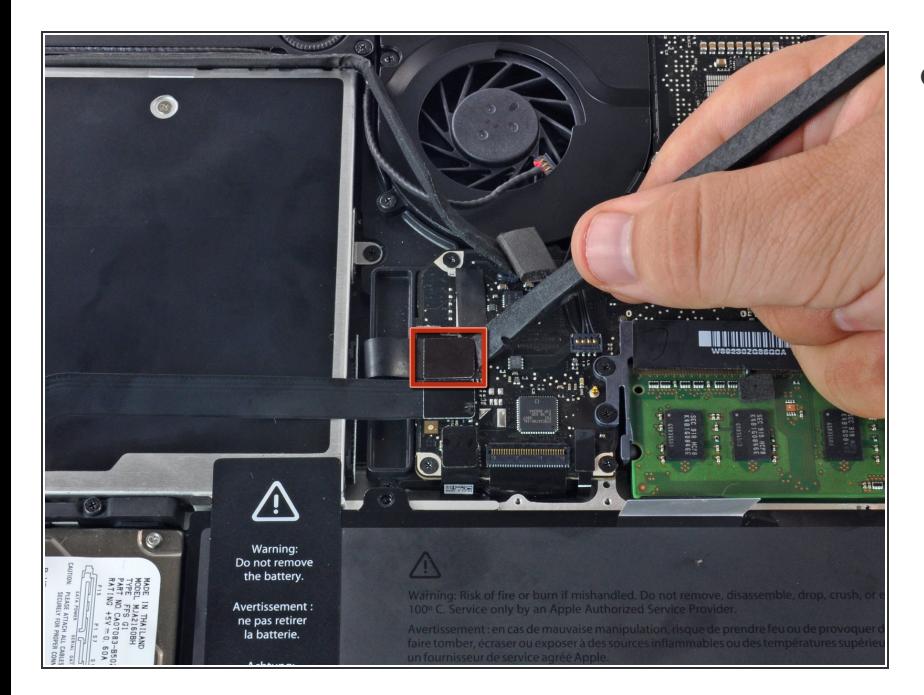

スパッジャーの平面側先端を使っ て、光学ドライブのコネクタを基板 からまっすぐ引き抜きます。  $\bullet$ 

# 手順 **7**

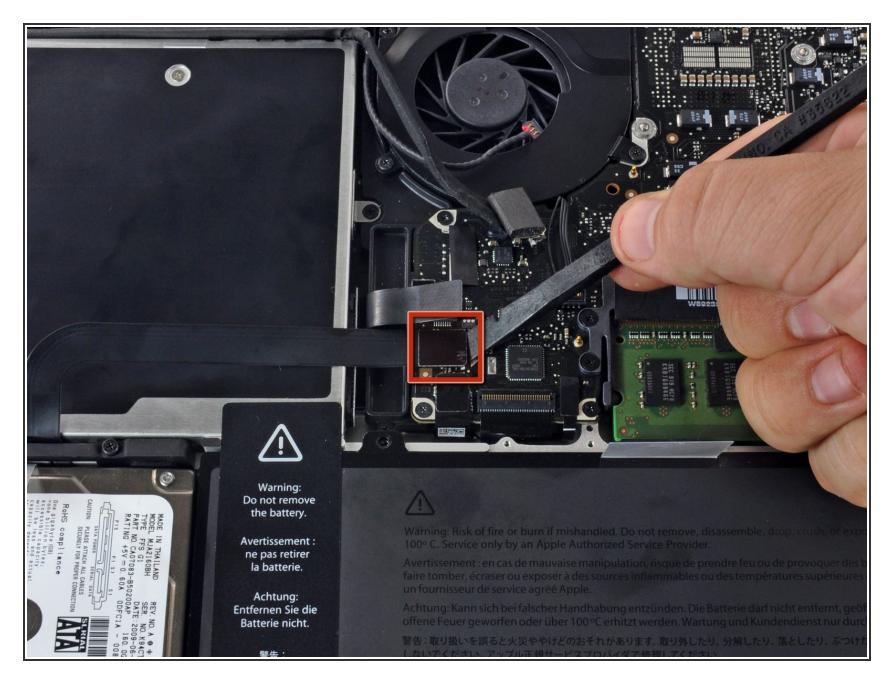

● スパッジャーの平面側先端を使っ て、ハードドライブのコネクタを基 板からまっすぐ引き上げます。

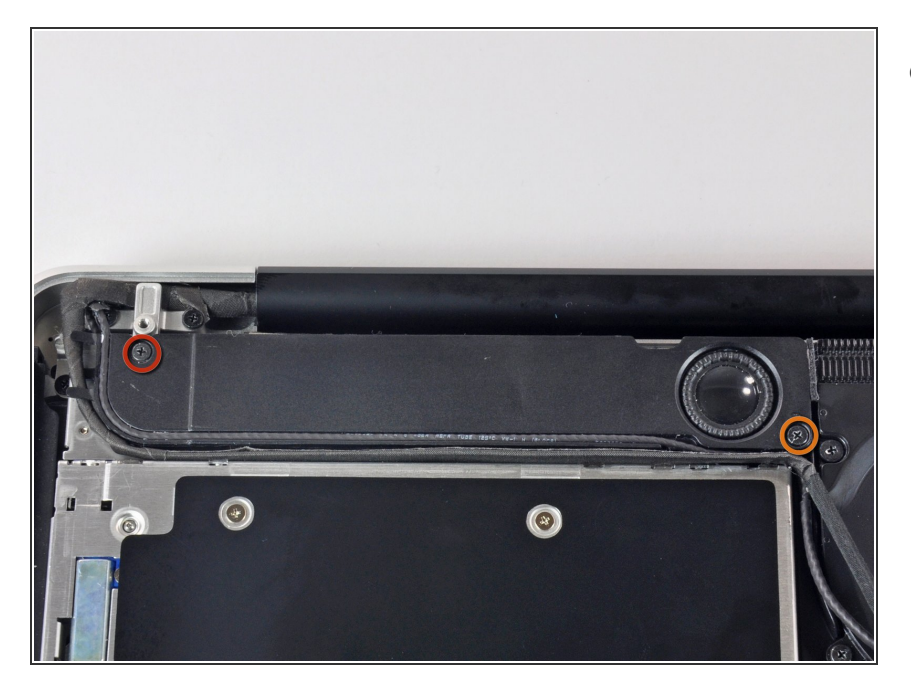

- 上部ケースにサブウーファを固定し ている次のネジを外します。  $\bullet$ 
	- **長さ 3.8 mm プラスネジー1本**
	- **長さ 5mm プラスネジー1本**

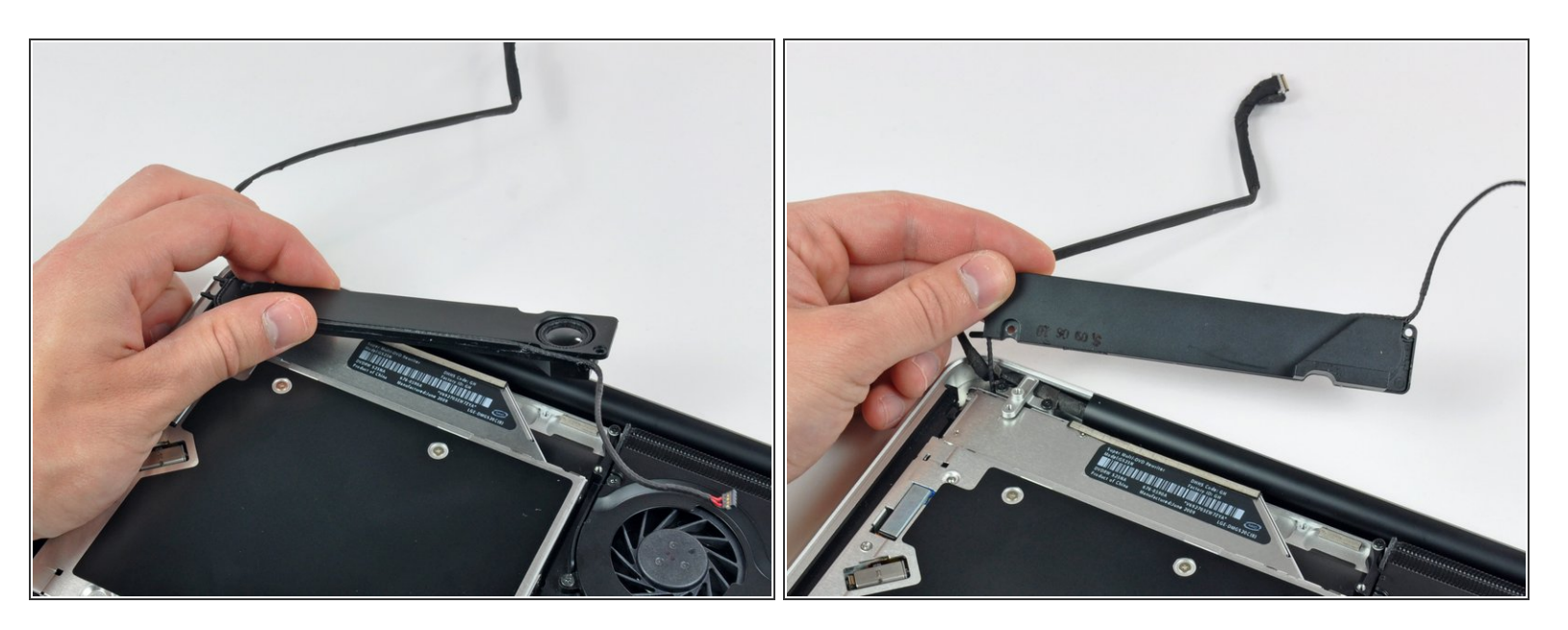

サブウーファーはまだ右側スピーカーに固定されています。まだ完全に外さないでください。

サブウーファーを光学ドライブから持ち上げて、デバイス上で保管してください。

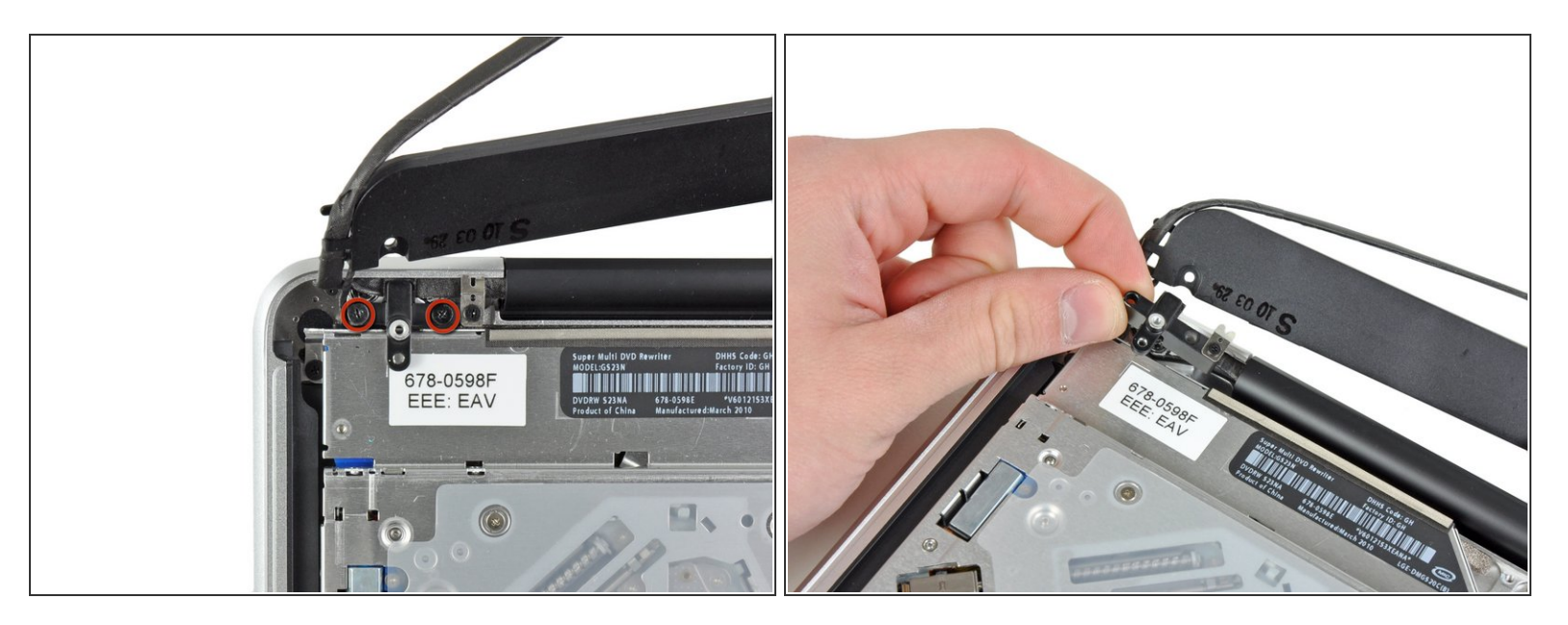

- カメラケーブルのブラケットを上部ケースに固定している10 mmプラスネジを2本外します。
- 一番左側のネジはカメラケーブルの中に付いたままです。
- カメラケーブルのブラケットを上部ケースから持ち上げます。

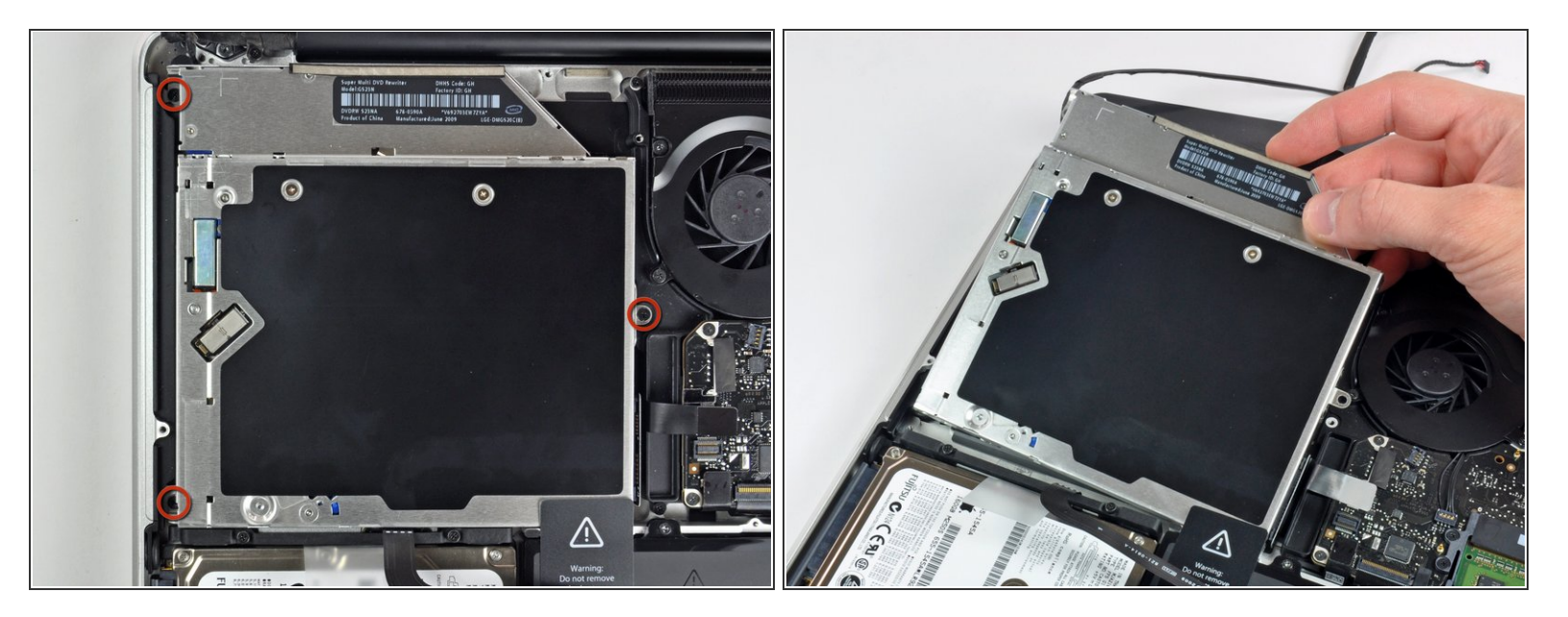

- 光学ドライブと上部ケースを固定している2.5 mmプラスネジを3本外します。
- 右側端から光学ドライブを持ち上げて、コンピュータから引き抜きます。

#### 手順 **12 —** 光学ドライブ

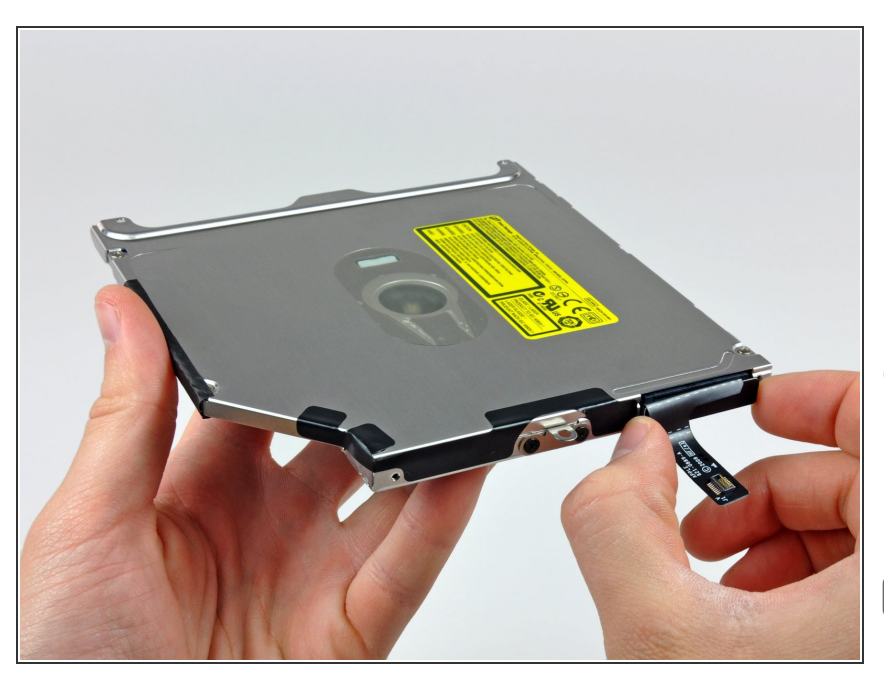

- 光学ドライブからまっすぐ引き抜い て光学ドライブケーブルを取り出し ます。
- このコネクターはとりわけ深い位置 に搭載されています。そのため、コ ネクタの中央部分からドライブを引 き抜いてください。
- **▼ 光学ドライブにCDや他の何かが詰** まってしまった場合は、光学ドライ [ブの修理ガイドを参照してくださ](https://jp.ifixit.com/Guide/%25E5%2585%2589%25E5%25AD%25A6%25E3%2583%2589%25E3%2583%25A9%25E3%2582%25A4%25E3%2583%2596%25E3%2583%2587%25E3%2582%25A3%25E3%2582%25B9%25E3%2582%25AF%25E3%2581%25AE%25E5%258F%2596%25E3%2582%258A%25E5%25A4%2596%25E3%2581%2597-%25E7%2595%25B0%25E7%2589%25A9%25E9%2599%25A4%25E5%258E%25BB%25E6%2596%25B9%25E6%25B3%2595/772) い。

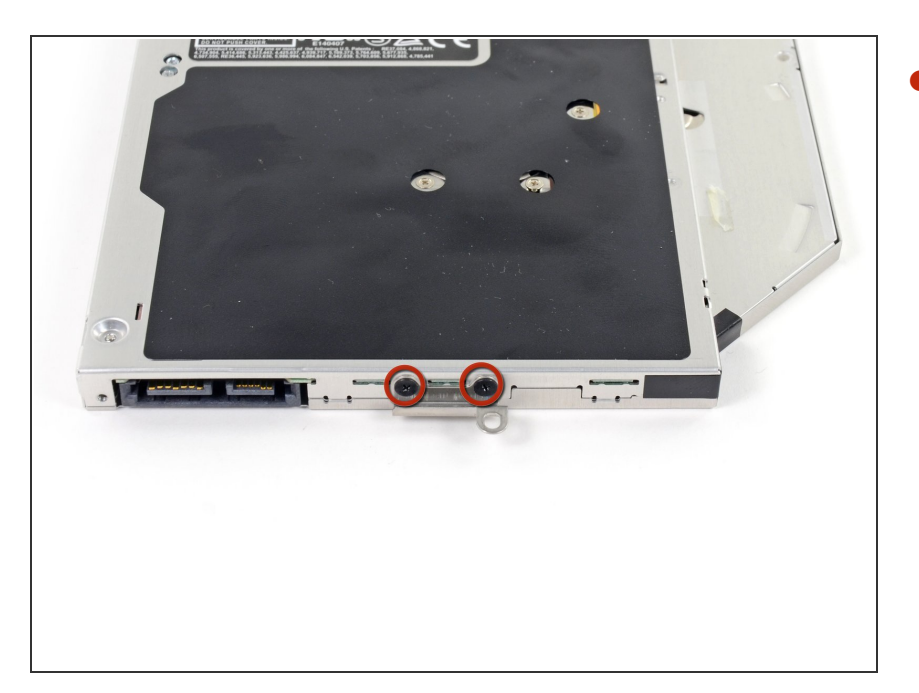

● 小サイズのメタル製取り付け用ブラ ケットを固定された2本の黒色の#0 プラスネジを外します。このブラ ケットを新しい光学ドライブもしく はハードドライブ筺体に移植してく ださい。

#### 手順 **14 —** デュアルハードドライブ

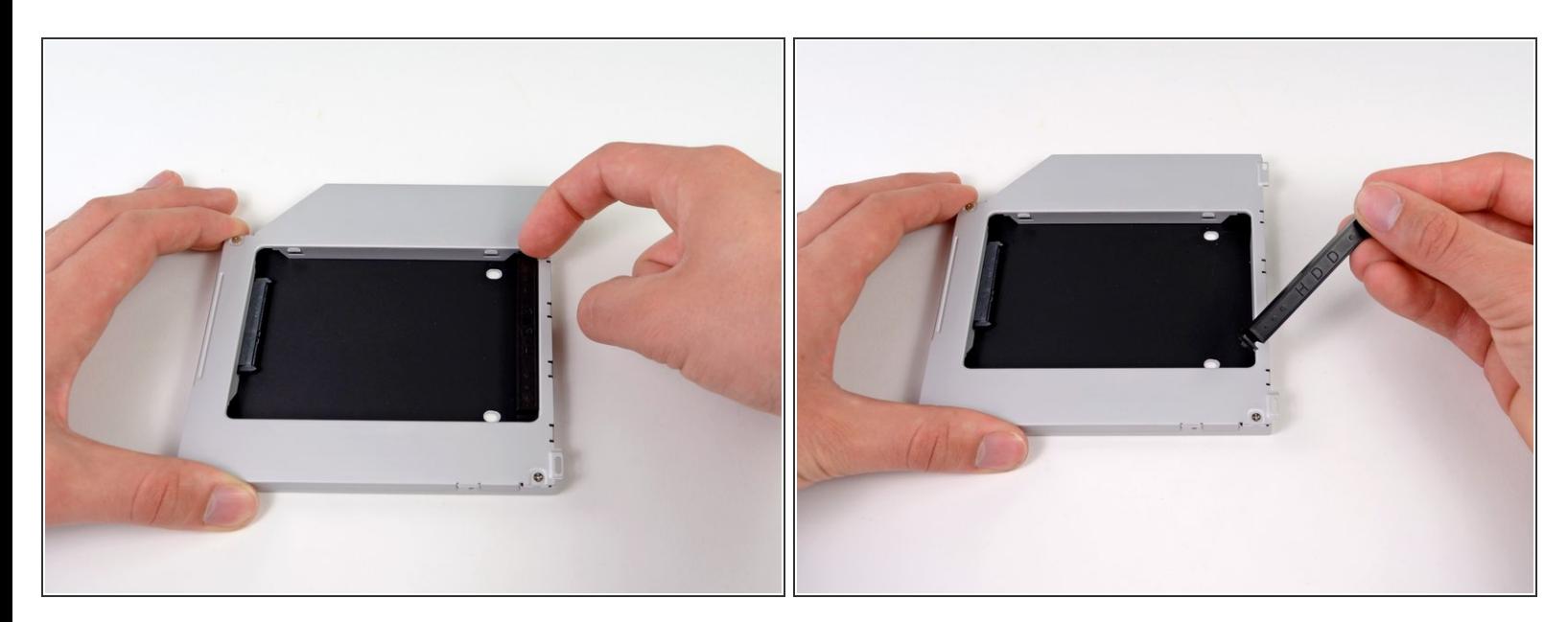

● プラスチックのスペーサーを光学ベイドライブの筐体からどちらかの側に付けられたクリップを 押し込み、持ち上げて外します。

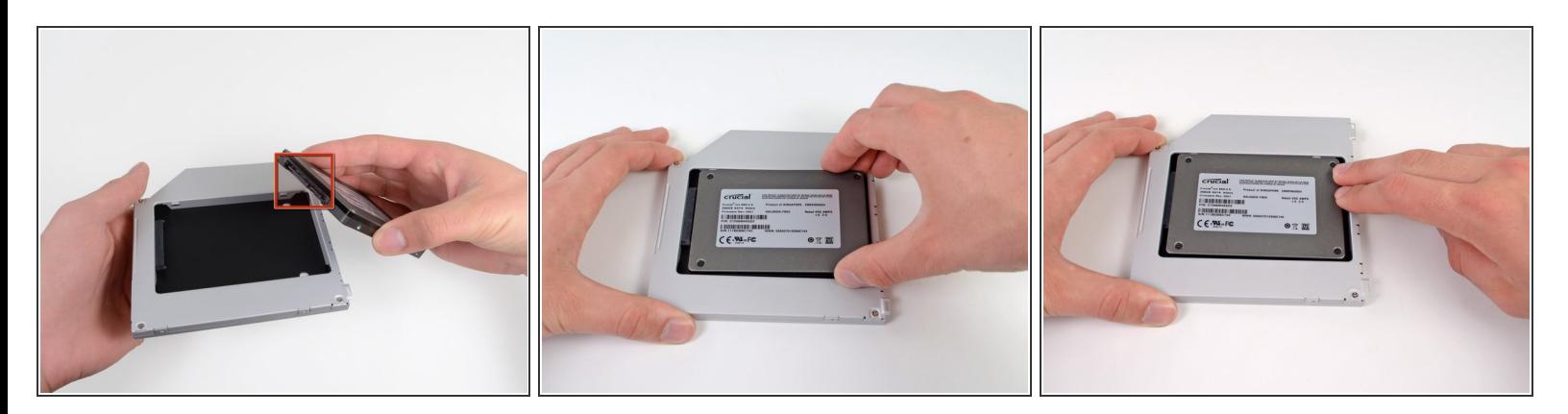

- ハードドライブコネクタは筐体に取り付ける前に、正面が下向き担っているか確認してくださ い。
- 丁寧にハードドライブを筐体のハードドライブスロットに取り付けます。
- 片手でしっかりと筐体を取り付ける位置に固定しながら、もう一方の手でハードドライブを筐体 のコネクタに押し込んでください。

#### 手順 **16**

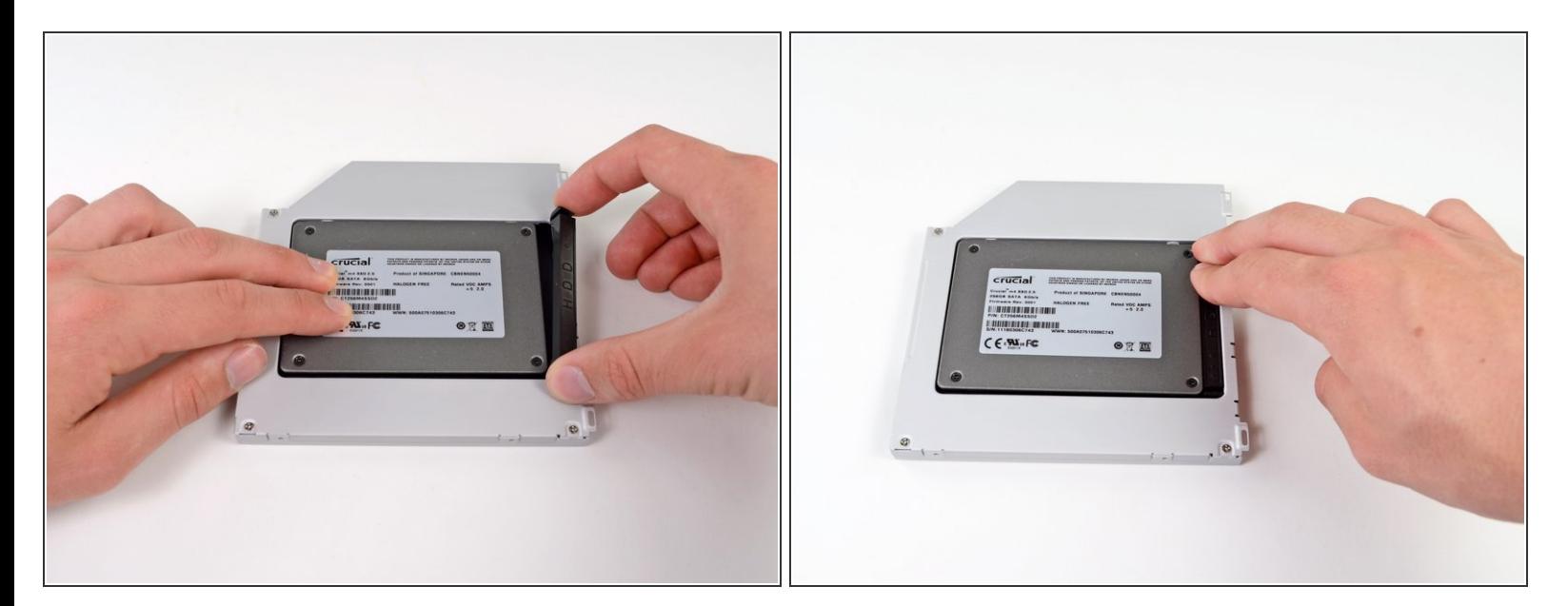

● ハードドライブが装着できたら、ハードドライブを筐体の下部に向かって押さえ込みながら、プ ラスチックのスペーサーを挿入します。

ã"ã®æ–‡æ<sub>'</sub>,ã<sup>-</sup>2022-12-31 01:32:57 PM (MST)ã«ä½œæ^ã•ã,Œã¾ã––ãŸã€,

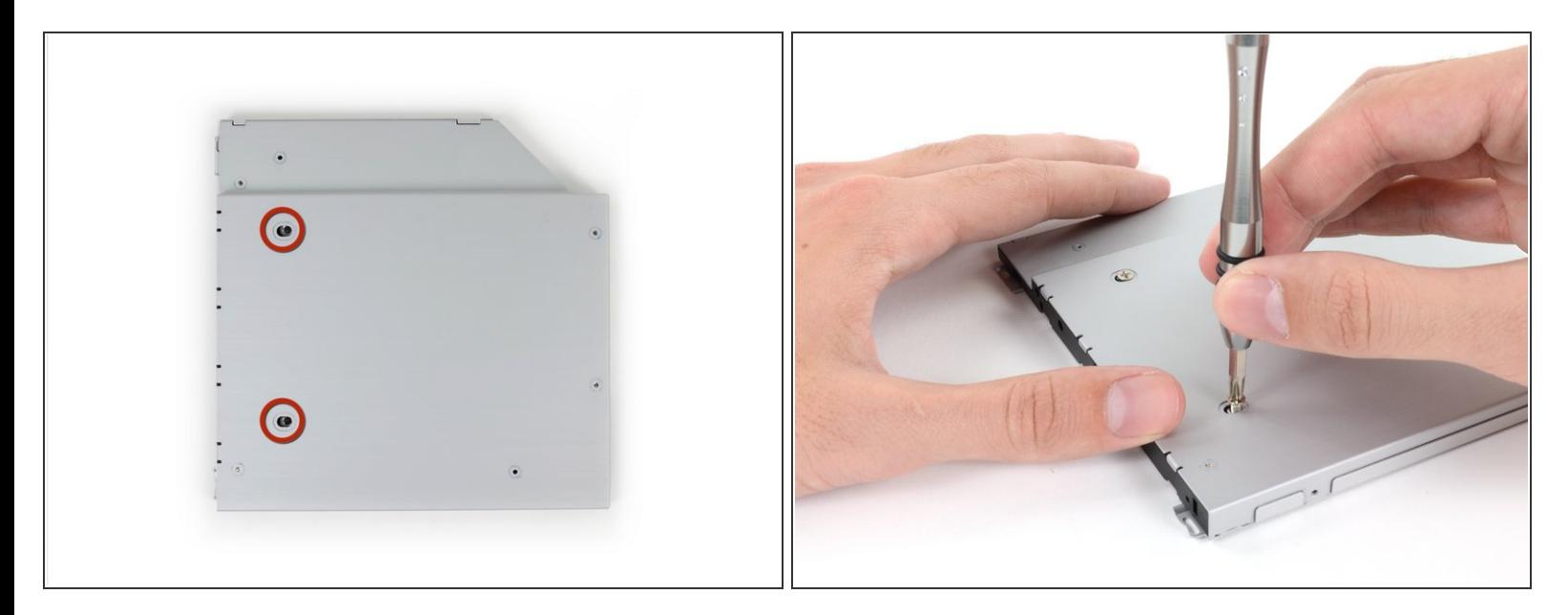

● 筐体にドライブを固定している#1プラスネジを2本外します。

#### 手順 **18**

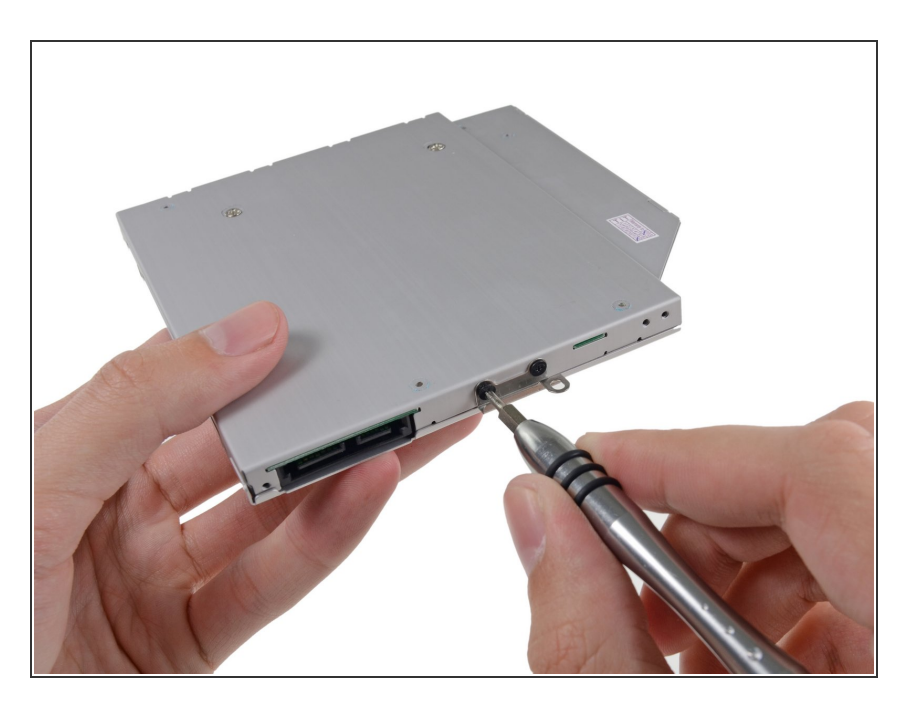

- 光学ドライブのブラケットを新しい 筐体に#0のプラスネジを2本取り付 けます。
- オリジナルの光学ドライブから外し たケーブルは光学ベイドライブの筐 体に取り付けてください。

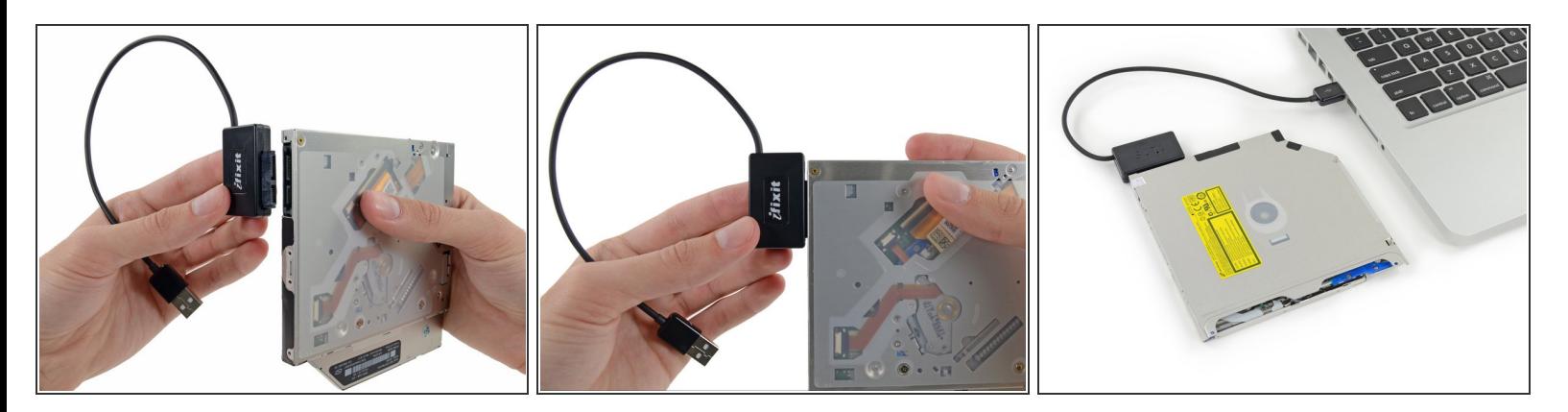

- $Q$ )ハードドライブをまだ捨てないでください!<u>SATA[光学ドライブ](https://www.ifixit.com/products/sata-optical-drive-usb-cable)USBケーブル</u>があれば、外付けで 光学ドライブをまだ使用することができます。
- ケーブルのSATAコネクタをドライブの端子に注意しながら接続します。
- USBコネクタをラップトップに接続して、光学ドライブを使用できる状態にします。

デバイスを再組み立てする際は、これらのインストラクションを逆の順番に従って作業を進めてくださ い。